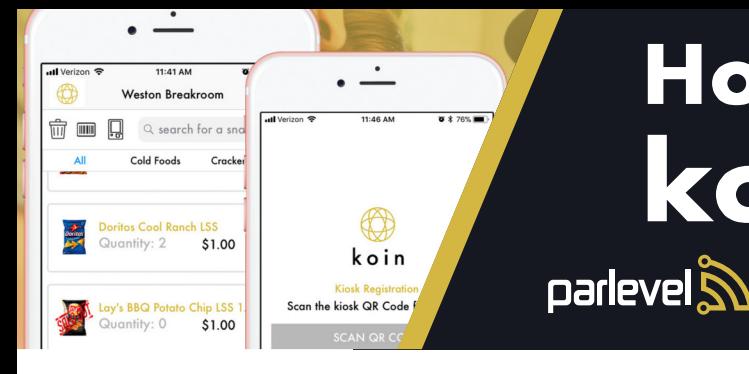

How To Use koin

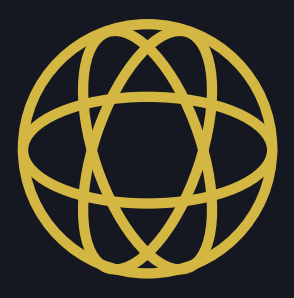

#### **SET-UP**

- 1. Download the Parlevel koin App from the Apple App Store or Google Play Store
- 2. Sign Up
- 3. Scan the Kiosk's QR Code.
- 4. Fill in the Registration form

### **RELOADING YOUR WALLET**

- 1. Select Reload located at the bottom
- 2. Select Payment Type
- 3. Add Credit Card information
- 4. Select amount

You have an option for reoccurring reloads in the **Account section** 

### **VIEWING PURCHASE HISTORY**

- 1. Select the koin icon at the top left of the screen
- 2. Select History
- 3. Select any transaction to expand details

#### **USING KOIN TO LOG IN**

- 1. Open koin app
- 2. Select Pay at the bottom of the screen
- 3. Scan the QR Code on your phone at a Kiosk to log in

#### **KOIN MOBILE PURCHASES**

Check with your operator to see if your market is compatible

- 1. Select the koin icon at the top left of the screen
- 2. Select Markets
- 3. Select the designated Market you are located at
- 4. On your first purchase select the Kiosk icon on the top left of the 3 icons and scan the QR Code at the bottom right of the Kiosk screen
- 5. Select the barcode icon and scan a product OR select from the list to add to the Cart
- 6. Once done, go to Cart and press Buy

## **CHANGE ACCOUNT SETTINGS**

- 1. Select the koin icon at the top left of the screen
- 2. Select Account
- 3. You may change receipt and auto-reload preferences here

# Parlevel Wallet +

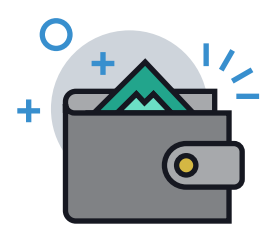

Create a virtual wallet, load it with credit, and pay with just a few touches. Access your Wallet via DOB, Username, or a Fingerprint Scan.

# SETTING UP YOUR WALLET

- Select "My Wallet"
- Select "Sign Up"
- Enter required information
	- *First Name*
	- *Last Name*
	- *User ID Numer*
	- *PIN*
	- *Email*
- Select Sign Up again to complete Registration

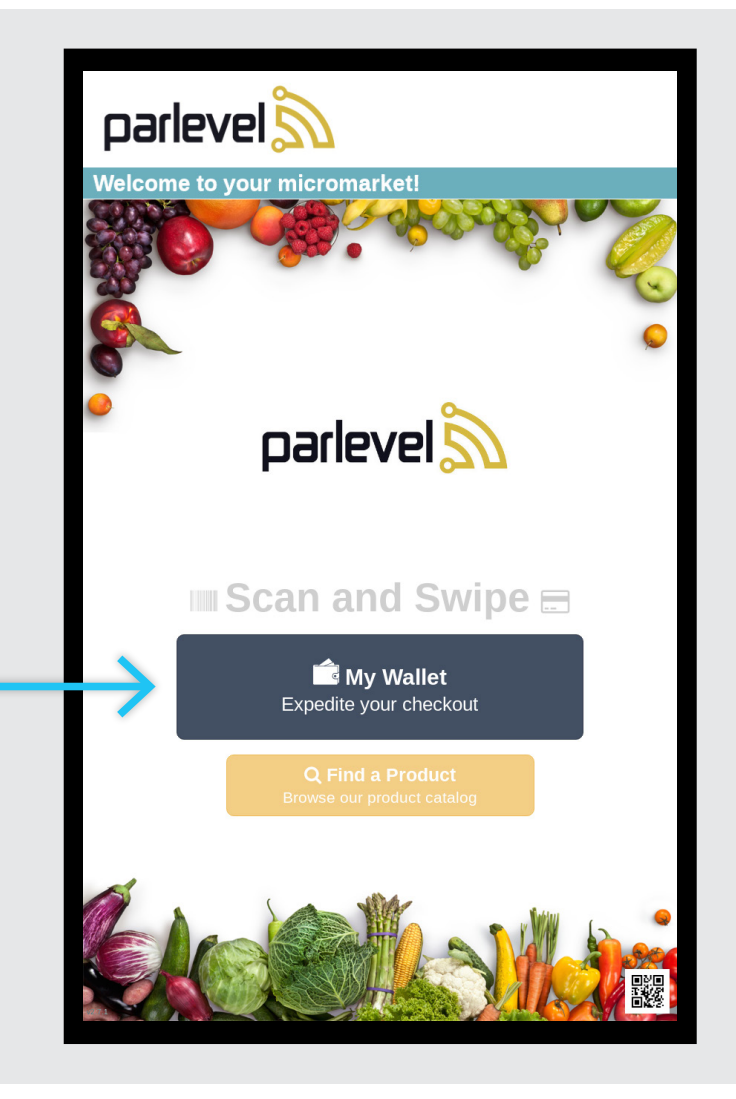

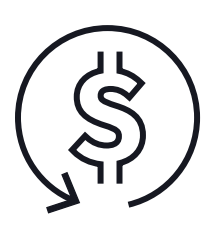

**WALLET PROMOTIONS**

Keep your Wallet full at all times with the Reload option.

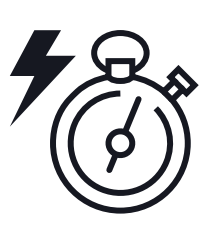

**FASTER CHECKOUT**

Log In and checkout without the hassle, no cash necessary.

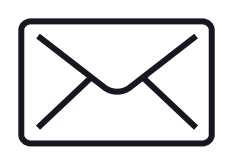

#### **EMAILED RECEIPTS**

Have your receipts automatically emailed and track every purchase.

#### How do I Redeem a Gift Card?

Modified on: Mon, 30 Mar, 2020 at 3:37 PM

1. At the kiosk, select Wallet button, and sign in.

2. Select the account button, and then Redeem Gift Card. The following pop-up will prompt you to scan the gift card QR code.

3. Scan the code, and you're set.

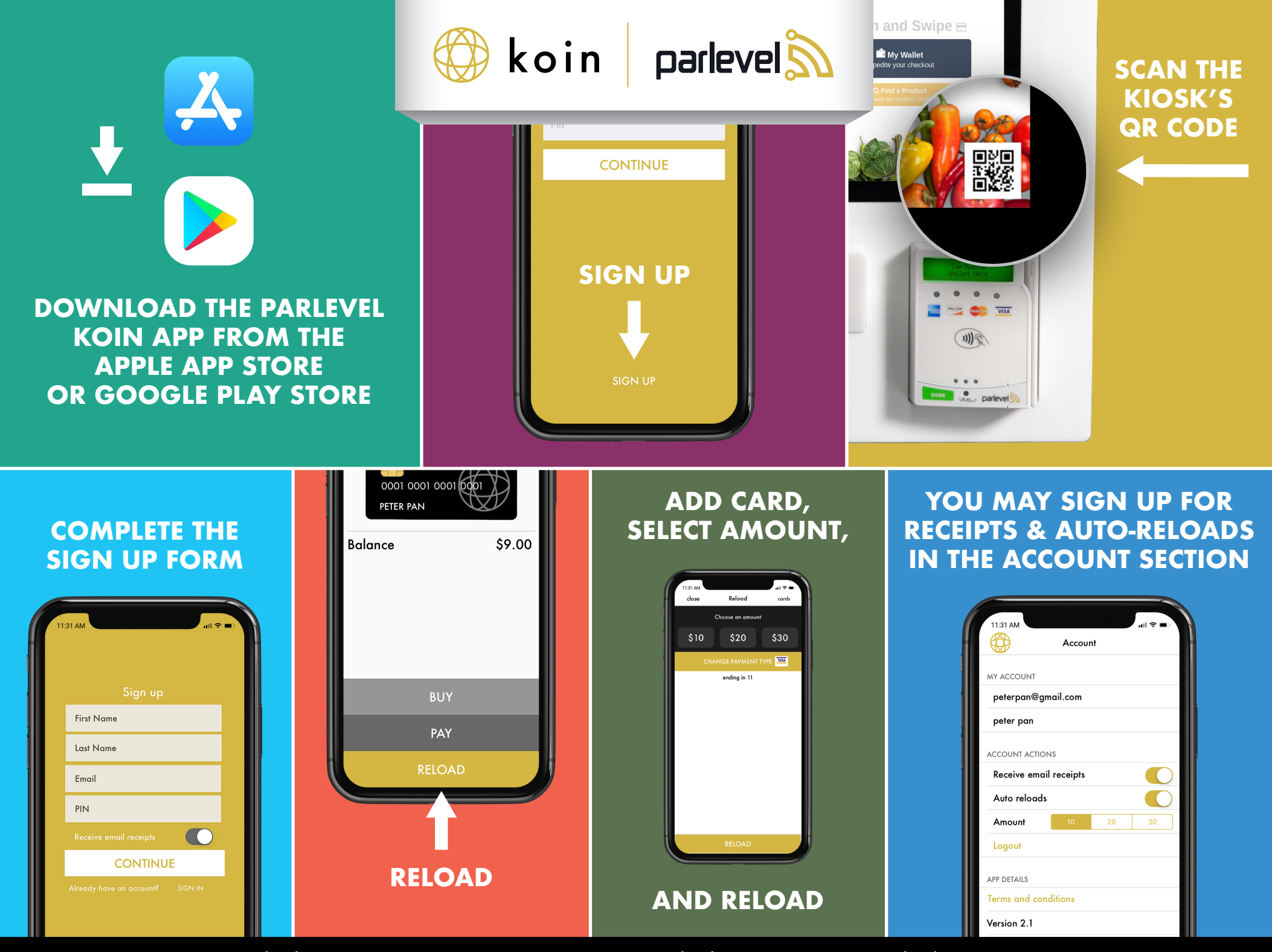

Parlevel Systems, Inc. | 210 200 8873 | contact@parlevelsystems.com | www.parlevelsystems.com